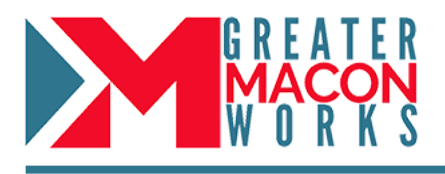

## *What is GreaterMaconWorks.com?*

GreaterMaconWorks.com is an interactive workforce development platform that links recruitment, skill building, and career navigation into one comprehensive system. It was developed to close the workforce gaps by informing, educating and developing students and job seekers, while directly connecting them to employers, career pathways and local jobs.

## *How do employers join GreaterMaconWorks.com?*

Employers register in the community-supported system to generate interest in their company and their local jobs by engaging the workforce and students. Companies are able to build a profile page that markets their company as well as post available positions that users can apply for directly through the platform.

1. Registering in GreaterMaconWorks.com is simple, just go to www.greatermaconworks.com and click "Register Now"

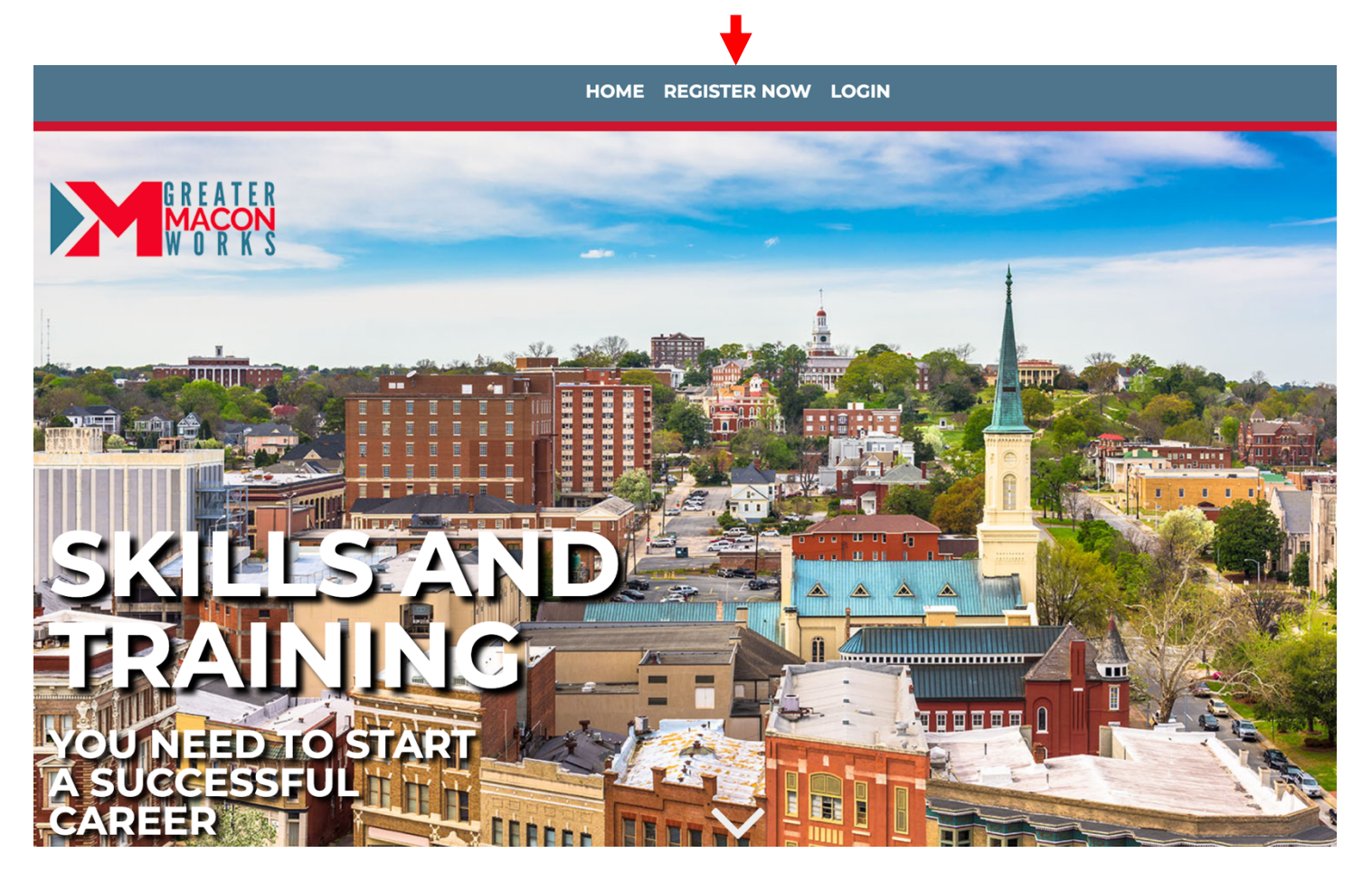

2. Choose your user-type – "EMPLOYERS"

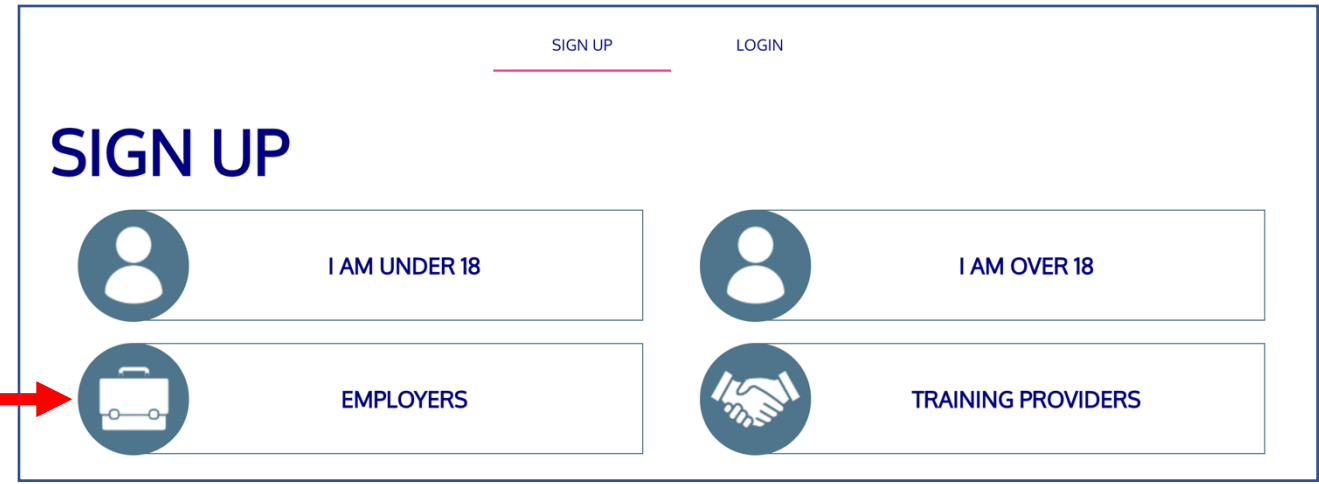

3. Answer a few questions about your organization and click "Sign Up" to get started!

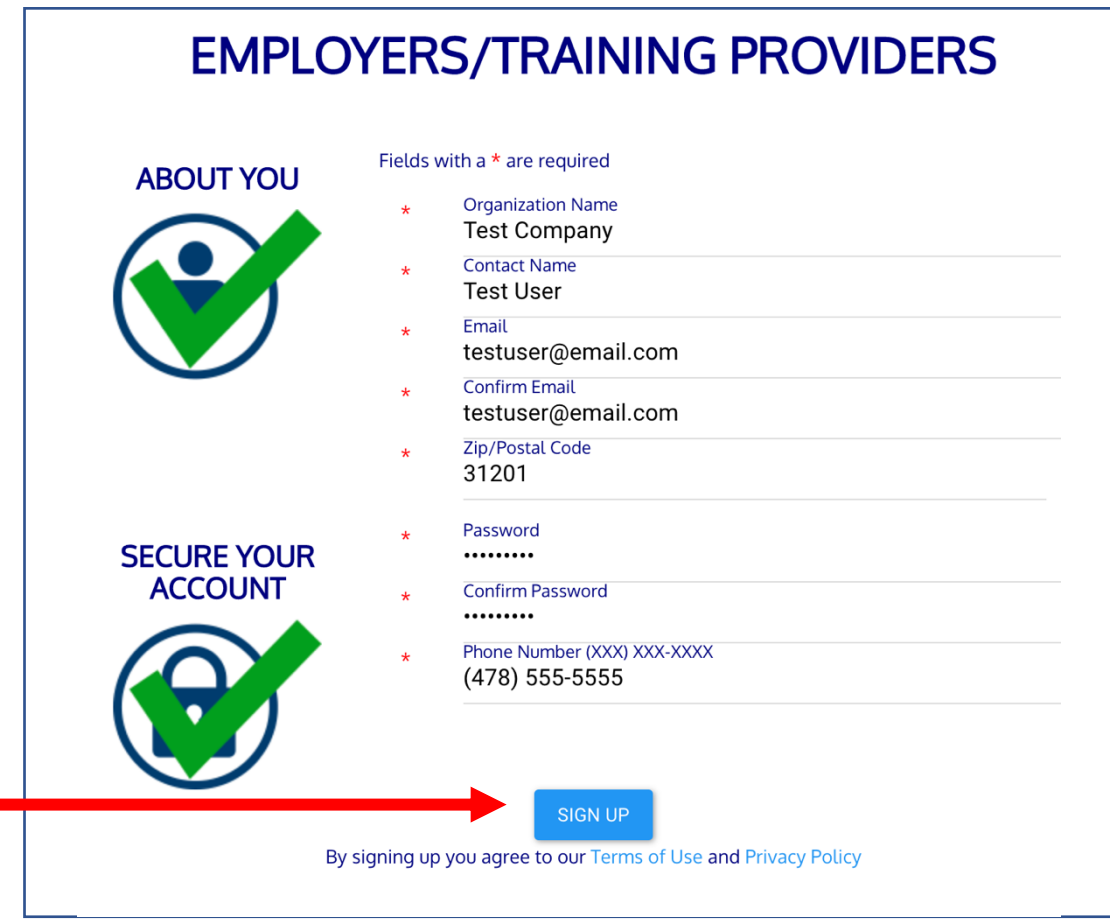

## *Set-up a Company Profile*

Create a comprehensive profile that can be viewed on GreaterMaconWorks.com by the community.

1. To get started, go to the left-hand side of the dashboard, click the arrow next to "Dashboard" and then select "Edit Profile".

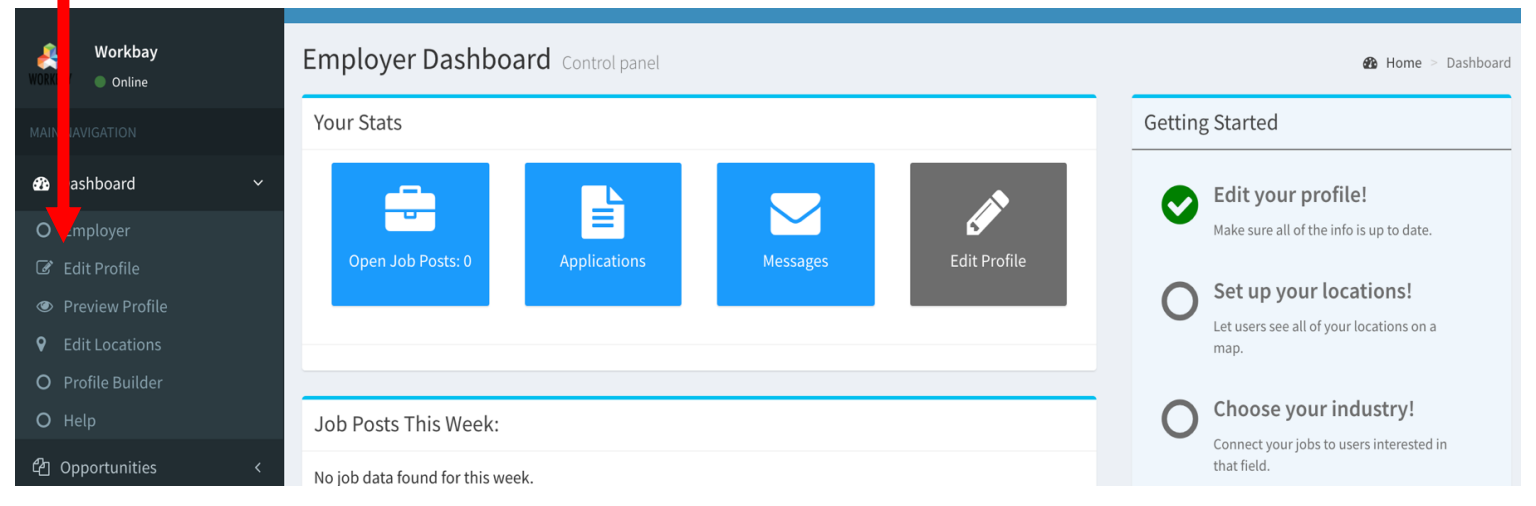

2. On the profile page, you can add information about your company, upload your company logo as well as pictures and videos about your company. The more robust the profile, the more job seekers can learn about your company and you can gain interest in your positions.

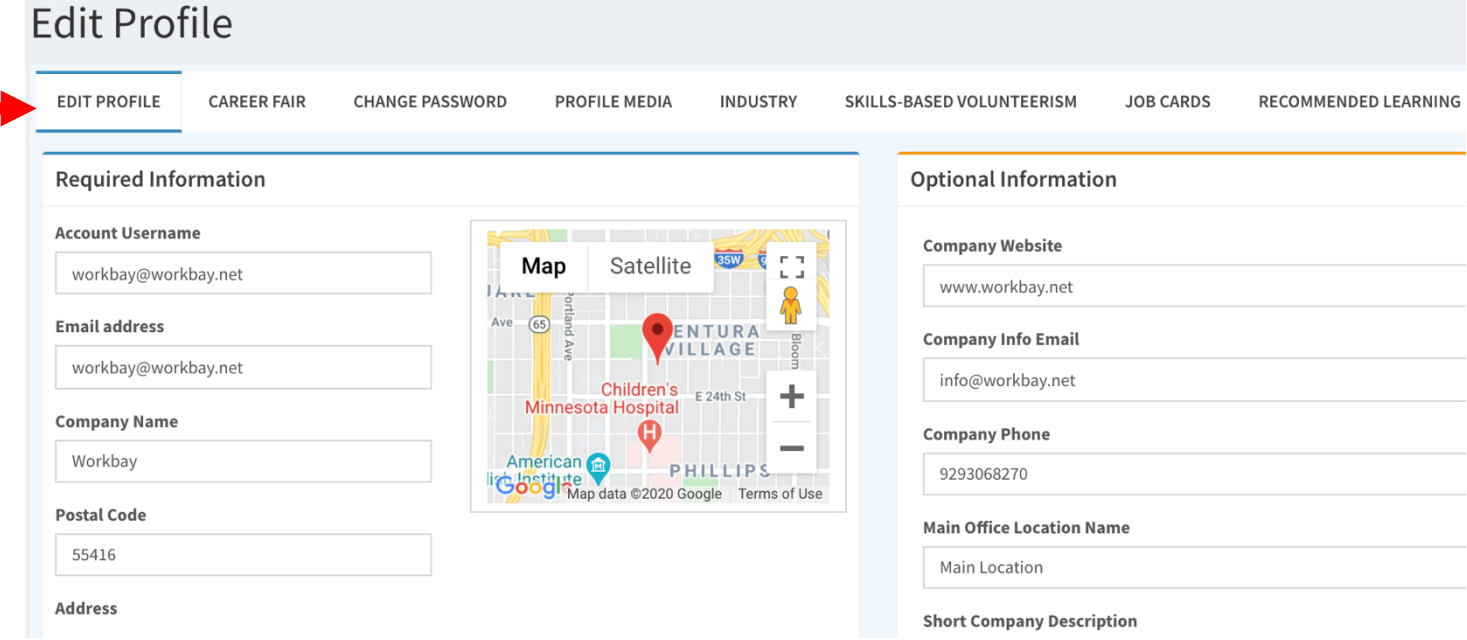

## *Post positions to GreaterMaconWorks.com using your Recruiting System*

*(This option is generally utilized by large organizations)*

GreaterMaconWorks.com can set-up an API connection that connects directly to your current recruiting management system. This connection allows all of your current job posts to automatically populate in GreaterMaconWorks.com and link to your profile.

Setting up an API connection is easy. Our platform works well with RSS or API feeds of all job posts, in either XML or JSON format. It can be provided by a URL link, or through an FTP connection whatever works best for your providing system. To get this connection set-up, you can send the contact information of your IT contact to Terri Kinloch at terri@workbay.net, so a meeting can be scheduled to establish the connection.